# **Gold 7.28.9 Release Notes**

#### **Features**

| Version | Area     | Category                 | Description                                                                                                    | Ref                  |
|---------|----------|--------------------------|----------------------------------------------------------------------------------------------------|----------------------|
| 7.28.9  | Workshop | Batched<br>Invoice Print | Improvements have been made to the batch process to ensure already processed invoices are not reprinted.                                                                                                    | 7006                 |
| 7.28.8  | System   | Copy<br>Company          | Copy Company routine, when copying a Live Company, the new company type is now defaulted to Archive.                                                                                                    | 9253                 |
| 7.28.8  | Parts    | Import CSV               | When importing a CSV file of parts to an order or POS advice an option has been added to delete the file once it has been uploaded.                                                                                                    | 9255                 |
| 7.28.1  | Parts    | Price Updates            | The Country of Origin can now be imported as part of the price update (subject to this information being available from the manufacturer).                                                                                                    | 8850<br>8849<br>8501 |
| 7.28.1  | System   | Security                 | The logon attempt threshold for mobile apps and the web portal, can now be set to lock out users, if they fail to successfully logon within these limits More information can be found in the factsheet online by visiting our Product Factsheets Section by clicking <a href="here.">here.</a> A Gold Service Mobile App update will be released in the future to include this new security feature. | 8744<br>8641         |
| 7.28.1  | System   | Personnel<br>Security    | The application user report has been enhanced to show the username and engineer number for Gold Service, or username and sales representative code for Gold Sales.                                                                                                    | 8697                 |
| 7.28.1  | System   | Personnel<br>Security    | The ability to create an application username multiple times is now prevented. If a duplicate username is entered, a message will display to indicate which user the username/email is set to.                                                                                                    | 8696                 |
| 7.28.1  | System   | Operator<br>Maintenance  | This is an option to restrict users taking cash sales on account customers that are on stop. This can be set on an individual user basis, using the Prohibit CashSale for A/C on Stop permission. If enabled, the user will not be able to continue the sale to that account customer, without entry of the on stop password.                                                                         | 6938                 |

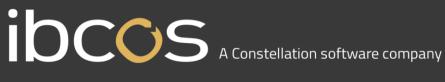

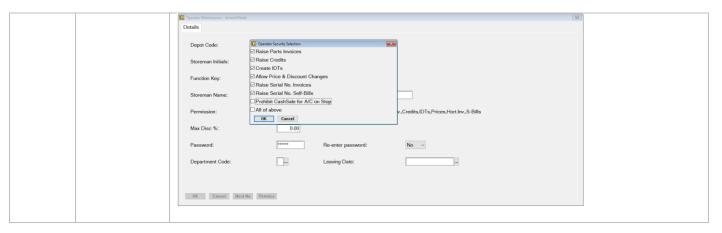

#### Quality

| Version | Area                   | Category               | Description                                                                                                    | Ref  |
|---------|------------------------|------------------------|----------------------------------------------------------------------------------------------------|------|
| 7.28.9  | Nominal                | VAT Return             | When submitting the VAT return to HMRC a "No object for handle" error will no longer appear, provided the call returned from HMRC is valid there will be no error.                                                         | 8975 |
| 7.28.9  | Workshop               | Warranty<br>Receipts   | Several errors were being generated to the Gold error log when processing electronic warranty receipts which is now prevented.                                                                                             | 9183 |
| 7.28.9  | Workshop               | Workshop Entry         | When creating a job using quick job create via workshop entry or wholegood enquiry, a message is displayed which also prevents a user creating a new workshop job if the customer associated to the wholegood is obsolete. | 8684 |
| 7.28.9  | Parts                  | Price Update           | Kramp Price Updates processed via<br>Manufacturer Single File Import were causing a<br>permissions error in Windows Gold, this has now<br>been resolved                                                                    | 8838 |
| 7.28.9  | Wholegoods             | Invoice & Self<br>Bill | The wholegood self billing invoice VAT breakdown and part exchange declaration are now in alignment when printed or emailed.                                                                                               | 9311 |
| 7.28.8  | Purchase               | BACS File              | HSBC Standard 18 format has been amended to comply with the current specification.                                                                                                    | 9119 |
| 7.28.8  | Gold Sales             | API Server             | Performance has been improved to prevent API timeouts.                                                                                                    | 419  |
| 7.28.8  | Planned<br>Maintenance | Invoice Extract        | A contract created via Wholegood Invoice & Self Bill was not being picked up on the Invoice Extract, this has been corrected to allow all contracts within the parameters specified to be picked up for invoicing.         | 8827 |

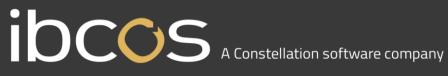

| 7.28.8             | Gold Link | Batch Invoice                    | A correction has been made to ensure VAT calculates on invoices produced from the Batch Print, where the POS advice note was created from Gold Link when order status is set to Firm    | 8574           |
|--------------------|-----------|----------------------------------|----------------------------------------------------------------------------------------------------|----------------|
| 7.28.8             | Nominal   | VAT                              | Order Allocate in Goldlink Dealer Maintenance.  The VAT Health Check was incorrectly giving                                                                                             | 7612           |
|                    |           | Healthcheck                      | errors on suppliers set up with a Northern Irish country code with a Default VAT code set as 1.                                                                                         |                |
| 7.28.5             | System    | Finance<br>Scheme<br>Maintenance | An issue where new Hitachi finance schemes could not readily be added has been resolved and the free-type description field reinstated.                                                 | 9003           |
| 7.28.5 /<br>7.28.6 | Sales     | Month End                        | Sales Ledger Month End performance has been improved resulting in much faster processing times between Gold and the Docstore thus improving the overall speed of running the month end. | 8479           |
| 7.28.5             | Sales     | Month End                        | A message was displayed whilst running sales ledger month end in Classic Gold "Windows Share Error". This did not have any impact on the month end and has been corrected.              | 8365           |
| 7.28.4             | Nominal   | VAT Return                       | A connection error occurred on submission of a VAT return after 7 <sup>th</sup> March due to a change made outside of Gold. This has now been resolved.                                 | 9042 /<br>9110 |
| 7.28.3             | System    | Docstore                         | Performance improvements have been made to the deletion of documents from the Docstore.                                                                                                 | 8979           |
| 7.28.3             | Workshop  | Oil Interface                    | VAT wasn't being applied to the oil part lines when added to the workshop job. This has been corrected.                                                                                 | 7531           |
| 7.28.3             | Workshop  | IDT                              | IDT requests for Workshop Jobs were not displaying the In and Out correctly on the part record seen in Stock Enquiry. This has been corrected.                                          | 8968           |
| 7.28.3             | Wholegood | Planned<br>Maintenance           | The upfront charge invoices were not getting created if the wholegood had been sold at the time of manual contract creation.                                                            | 8754           |
| 7.28.1             | Parts     | Stock Enquiry                    | The Customer Prices option in Stock Enquiry was not showing customer specific emergency price discounts.                                                                                | 8768           |
|                    |           |                                  | Note: the part retail uplift is not currently reflected in the emergency price discount displayed.                                                                                      |                |

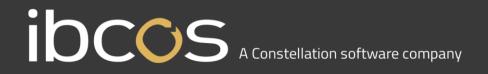

| 7.28.1 | Sales | Month End | An inconsistent error appeared in Windows Gold, | 8549 |
|--------|-------|-----------|-------------------------------------------------|------|
|        |       |           | that prevented the month end running.           |      |
|        |       |           |                                                 |      |

#### Manufacturer Integrations

| Version | Area                                                                               | Description                                                                                                    | Ref     |
|---------|------------------------------------------------------------------------------------|----------------------------------------------------------------------------------------------------|---------|
| 7.28.9  | Unmatched<br>Order eBilling                                                        | A new check against the suppliers order number in parts purchase orders is now made in the eBilling API logic. The Gold order number and suppliers order number within the parts purchase order are both checked for a match from the suppliers purchase invoice. If there is no match against the Gold order number or the suppliers order number the invoice will need to be processed manually.                                                                                   | 7932    |
| 7.28.9  | Kramp<br>Electronic<br>GRN                                                         | Additional Information has been added to the notification within input goods received when Electronic GRNs cannot be processed in Gold. If an order number exceeds the 8 character Gold purchase order number, the email states the particular order (s) where the electronic GRN did not get processed in Gold.                                                                                                    | 9004    |
| 7.28.9  | John Deere<br>Prism                                                                | The criteria for parts sales has changed in the extract, the sale will now be included in the month they were sold ie. the Invoiced date will be read rather than the date the invoice was posted. As per request from John Deere.                                                                                                    | 9       |
| 7.28.6  | Kramp eBilling                                                                     | When goods are ordered via the Kramp webshop by an end user the information provided on the electronic invoice did not include the end user delivery details.                                                                                                    | 8700    |
| 7.28.5  | John Deere<br>DTF<br>Decommission<br>and TLS 1.2<br>Security<br>Protocol<br>change | DTF Decommission  DTF is the mechanism used by John Deere to transmit data for a number of different integrations. This is being decommissioned from 31/05/2022 and being replaced by a new API system. This change to using different technology to communicate with John Deere will ensure a faster and more reliable connection.  TLS 1.2 security protocol change  There are three other integrations, where a security protocol change also comes into effect at the same time. | Various |
| 7.28.3  | AGCO<br>eCommerce                                                                  | The "Last Purchase" date on the part record, was being updated incorrectly for ordered parts.                                                                                                    | 8685    |
| 7.28.3  | AGCO<br>eCommerce                                                                  | The price check used by AGCO eCommerce to identify customer part prices has been improved and now runs more quickly and efficiently.                                                                                                    | 8965    |

| 7.28.1 | AGCO Price<br>Updates | The price update program now imports newer PMC codes into the supplier code description 3, so that they can be utilised in suggested stock orders and parts categorisation.                            | 6324 |
|--------|-----------------------|----------------------------------------------------------------------------------------------------|------|
| 7.28.1 | CNH Price<br>Updates  | Downloaded price updates now load into Gold, without the intervention of changing the filename before import. Previously the filename had to renamed to NHAG_CNGBP19_EN.txt which is not required now. | 8514 |

### **Gold Marketplace**

Fully integrated with Ibcos Gold, the Gold Parts Marketplace is designed for dealerships to advertise their aged inventory to other dealers. It gives sellers full control over choosing which stock to advertise, and buyers the ability to purchase parts through familiar Gold routines.

In order to use this feature, your business will need to have signed up to the Terms & Conditions relating to this product. Once Ibcos has received a signed contract from you, you will be provided with a licence code when the product is available to use. Look out for separate communications on this exciting new initiative once the pilot phase is complete.

| Version            | Area                 | Category            | Description                                                                                                    |
|--------------------|----------------------|---------------------|----------------------------------------------------------------------------------------------------|
| 7.28.1             | Parts<br>Marketplace | Marketplace profile | This page is now available on the portal, under the new basket icon for marketplace.  Company and depot profiles can be configured and saved.                                                                                                    |
| 7.28.1             | Parts<br>Marketplace | Prefix mappings     | Page is now available on the portal, under the marketplace basket icon.  Gold prefixes can be mapped to manufacturer names so that they are configured for use with marketplace.                                                                                       |
| 7.28.1 /<br>7.28.5 | Parts<br>Marketplace | Listings manager    | Page is now available on the portal, under the marketplace basket icon.  Part record filters and listing rules can be created to determine which parts should be advertised on the marketplace.  Listings can be uploaded to the marketplace for other dealers to buy. |

## Feature Updates - Gold Service

| Version | Area   | Description                                                                                                    | Ref  |
|---------|--------|----------------------------------------------------------------------------------------------------|------|
| 7.28.8  | Portal | When you complete a job in the portal, the notification that warns you of unapproved time or outstanding work in the App will now appear as soon as you press the "Complete Job" button. This means that you see the warning immediately and won't waste time building up your job confirmation only to find out there are outstanding tasks and have to start the process again. | 8011 |

## Quality Updates - Gold Service

| Quality |        |                                                                                                    |      |
|---------|--------|----------------------------------------------------------------------------------------------------|------|
| Version | Area   | Description                                                                                                    | Ref  |
| 7.28.7  | Portal | Changes to the Audit Tab in the Job on the Portal within Jobs New View.                                                                                                    | 9245 |
|         |        | We have made some changes to how the audit tab on the job works.                                                                                                    |      |
|         |        | Previously, when you navigated to the Audit Tab, it would load all the data available. However, this was causing some issues with the speed of the Portal.                                                                                                    |      |
|         |        | Now, when you navigate to the Audit Tab, the screen will only load the previous 7 days' worth of data.                                                                                                    |      |
|         |        | If you want to see data from before that period, you will need to use the search and filter functions to the left-hand side of the screen.                                                                                                    |      |
| 7.28.5  | Portal | If a new engineer is assigned to a job that is in the Ready to Complete column, the job should move back to the In Progress column                                                                                                    | 8889 |
|         |        | We have made some changes to how this process works. Before this fix, if a job was in the 'Ready to Complete' column, and you assigned a new engineer to the job, it would remain in the 'Ready to Complete' column, which could cause issues with people completing the job before it was finished.                                                        |      |
|         |        | Now, if you assign a new engineer to a job that is in the 'Ready to Complete' column, the job will move back to the 'In Progress' column.                                                                                                    |      |
|         |        | There are still 3 scenarios that may still occur which could cause some issues:                                                                                                    |      |
|         |        | If an engineer marks their work as completed in the App, the job<br>moves to the 'Ready to Complete' column. If you then add a task<br>to that engineer in scheduler, the job will move back to the 'In<br>Progress' column. However, the job will not be re-activated on<br>the App and the engineer will not be aware that there is further<br>work to do |      |

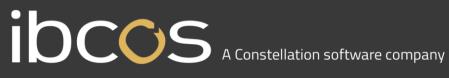

|        |        | <ul> <li>If a job is in the 'Ready to Complete' column, and an engineer reactivates their work on their app, the job remains in 'Ready to Complete' (In this scenario the workshop manager will not know it has been re-opened without communication)</li> <li>When all engineers associated with the job have completed their work in the App, the job moves to the 'Ready to Complete' column. If you add a task in scheduler to one of the engineers, the job will move back to the 'In Progress' Column. However, if you then delete that task in scheduler, the job remains in the 'In Progress' column, rather than moving back to the 'Ready to Complete' column.</li> <li>We will fix these other scenarios in future releases.</li> </ul> |      |
|--------|--------|----------------------------------------------------------------------------------------------------|------|
| 7.28.1 | Portal | Display the Engineers Story in the Time Approval page                                                                                                    | 8502 |
|        |        | We have added an icon in the Time Approval Page. When you hover over this icon, you will be able to see the Story the Engineer has added in the App. If no story has been entered, then the text displayed will say 'No Engineer Story'.                                                                                                    |      |
|        |        | Engineer Story  No Engineer Story                                                                                                    |      |
|        |        | Due to the limited space on the Screen, only the most recent 1000 characters will be displayed.                                                                                                    |      |
|        |        | You will see 3 dots at the start of the text which denotes more information has been added previously. Should you wish to see this you can navigate to either the Engineers Tab or the Data Tab and read it there.                                                                                                    |      |
|        |        | If customisable job stories have been used, the headers will be shown in bold font, and the last 1000 characters of the Story will be displayed. Sometimes this will mean that data added into earlier story boxes will not be visible. For example: If there are 1000 characters in Story Box 3, and you enter a further 500 characters into Story box 1, you will still only see the last 1000 characters displayed in Story box 3. Again, you can go to the Engineers or Data tabs to view this information.                                                                                                    |      |

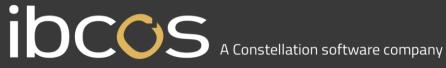

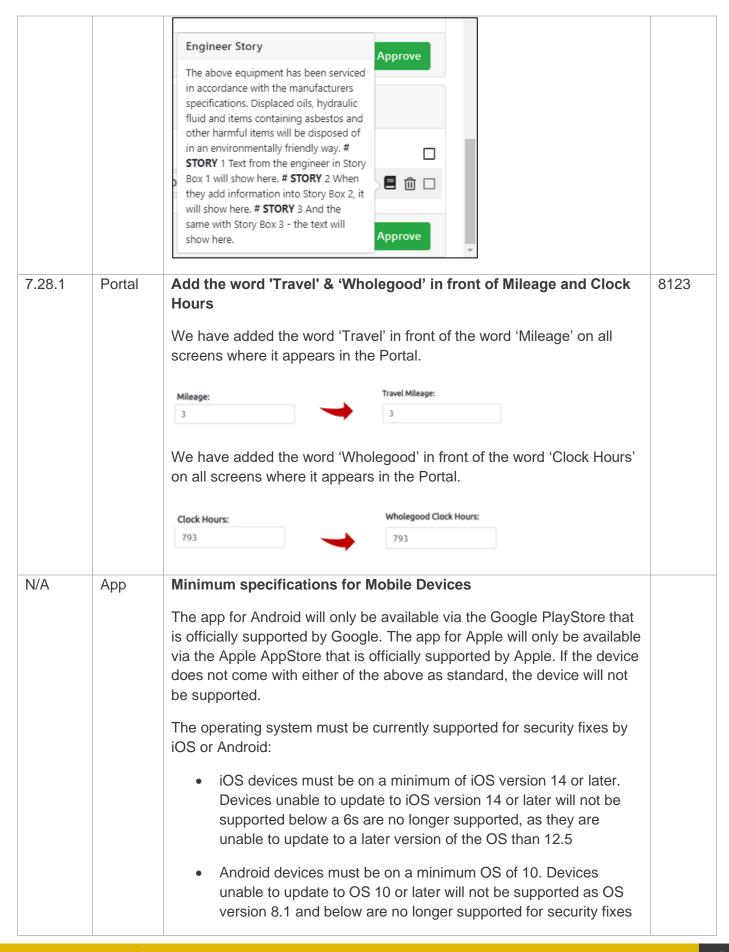

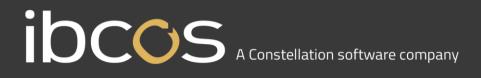

| You should always keep your device up to date and install the latest OS.  Once the device can no longer install the latest OS, it is highly recommended that a new device is obtained as otherwise features may |  |
|----------------------------------------------------------------------------------------------------|--|
| The above information has been updated on the Customer Portal on the website, which can be found here.                                                                                                    |  |